**bBase.index**

# **COLLABORATORS** *TITLE* : bBase.index *ACTION NAME DATE SIGNATURE* WRITTEN BY  $\vert$  July 1, 2022

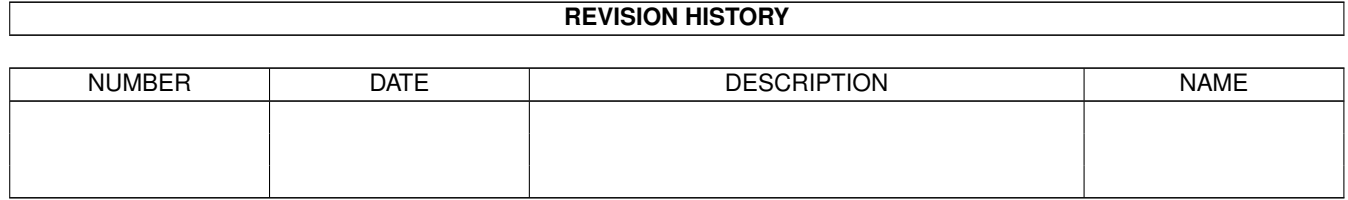

## **Contents**

### 1 bBase.index [1](#page-3-0) 1.1 bBase Documentation Index . . . . . . . . . . . . . . . . . . . . . . . . . . . . . . . . . . . . . . . . . . . . . [1](#page-3-1)

### <span id="page-3-0"></span>**Chapter 1**

## **bBase.index**

#### <span id="page-3-1"></span>**1.1 bBase Documentation Index**

.bbase files a - z letters About Add Menu adding a field adding a record <F10> adding a record at a specific location Addresses.bbase aligning numeric data alphabetic jump bar AmigaGuide arp.library arrow gadgets bBase.prefs bBase\_merge bBase\_report blanking the requester browsing through a database colored pixels colors configuration file copying a record in the database <C> copying a record to disk copyrights creating a new database <F1> cursor keys, use of cut and paste operations decrypt a file Delete Menu delete - undeleting records deleting a field deleting a record <Del> deleting all tagged records <D> demo version, differences distribution copies of bBaseIII documentation, reading Edit Menu edit mode

encrypt a file error messages Esc gadget fast forward and reverse feature summary field titles , editing field types fields , swaping position font form -feeds goto a record < G > hardcopy reports help, online <Help> information box keyboard equivalents , input requester open keyboard equivalents , main window keyboard equivalents , print options window low memory warning mail merge operations mailing labels memory available, display <M> memory check , optional memory required merging databases MuchMore new databases notes area , changing number of rows notes , editing Notes Menu notes option , disable notes option , enable numeric data , aligning opening existing databases <F2 > PAL screens password , for (un )scrambling files Print Menu print options window print options , selecting <F9 > printing a single record <F8 > printing directly onto an envelope printing records printing tagged records printing the displayed record printing , boldface problems with bBaseIII Project Menu quiting <Esc > quotes in a data field range search Recipes .bbase registration reports , hardcopy requester , ARP requester , choice requester , input requester , pop -up requirements , hardware

requirements , software restrictions , program save disable option saving a database <F3 > saving a database - as saving a large database saving tagged records scrambling a file screen colors screen shufflers screen , program Search Menu search , range searching fields <F6> searching notes showing all records < A > showing tagged records Sort Menu sort, decremental <F5> sort , incremental  $<$ F4> sortfield indicator sorting records starting bBaseIII swaping field position tag box tag invert tag list tag, untagging all records < U> tagged record, show the next <X> tagging a record tagging all records text reader top margin undeleting records unscrambling a file untagging a record what is bBaseIII ? word processor data files